# Tech Info(vol5)

[디스크 상의 DECIMAL 데이터 형식](http://www-903.ibm.com/kr/software/informix/service/board/volume5/tinfo1.html)

디스크에 DECIMAL(값, 지수, 부호) 형식이 저장되는 방법과 필요한 공간에 대하여 알아보고자 합니다.

대부분의 필요한 정보는 "decimal.h"에 있으나 매우 주의 깊게 읽어야만 이해할 수 있을 것입니다.

이 글에서 표현되는 표기법은 다음과 같습니다.

 0xAB의 형식은 16진수를 나타내며, %1101의 형식은 이진수입니다. 기타 다른 형식은 모두 십진수로 표현된 것입니다. 1.23E45는 1.23\*(10의 45제곱)입니다.

DECIMAL과 MONEY는 저장 형식이 동일합니다. 사실상 DATETIME과 INTERVAL도 DECIMAL 값으로 저장되나 여기서 다루지는 않겠습니다.

DECIMAL(m) 값의 경우, 실제 디스크 공간은 N = (m + 1) / 2 + 1 바이트가 필요하고, DECIMAL(m, n) 값의 경우 에는 N = (m - n + 1)/2 + (n + 1)/2 + 1 바이트가 필요합니다.

나눈 결과는 몫만 취하고 나머지는 무시합니다. 그러나 여기서 중요한 것은 DECIMAL(m)과 DECIMAL(m, 0)을 저 장하는 데 필요한 공간은 같으나, DECIMAL(m)과 DECIMAL(m, 0)이 나타낼 수 있는 값의 범위는 크게 다르다는 것입니다.

예를 들어, DECIMAL(2)와 DECIMAL(2,0)의 자료형을 갖는 두 칼럼이 있다고 가정한다면, 첫 번째 칼럼에는 두 자 리 이상의 값도 INSERT될 수 있으나 두 번째 칼럼의 경우에는(예를 들어 123.0을 입력하면) 오류(1226: Decimal or money value exceeds maximum precision)가 발생합니다.

DECIMAL 형의 자료가 저장되는 N의 첫째 바이트는 1개의 부호 비트(양수는 1, 음수는 0)와 7개의 지수 비트(실 제로는 65 초과 표기법으로 저장)의 두 부분으로 구성됩니다. 숫자의 부호가 음수이면, 나머지 7개의 지수 비트에 서는 0과 1을 뒤바꿉니다. 즉 지수의 보수를 취하는 것입니다.

예를 들어, DECIMAL 값이 6.4E14일 경우 밑이 100인 지수로 표시하면 06.40 \* (100 \*\* 7)로 표시되지만, 지수 7 은 여기에 65를 더한 값으로 저장되므로 72, 즉 0x48(%01001000)이 됩니다. 이 때 양수는 부호 비트인 첫 번째 비트가 1이므로 첫 번째 비트를 1로 하여 이 DECIMAL 값을 위한 바이트는 %11001000, 즉 0xC8입니다.

만일 DECIMAL 값이 -6.4E14와 같이 음수일 때는 부호 비트가 0이고 지수의 비트를 뒤바꾸어 저장하므로, 첫째 바이트의 값은 %00110111, 즉 0x37입니다.

또한, 지수가 음수(+6.4E-14)이면 지수 비트의 값은 65 - 7 = 58 = 0x3A이고 첫 번째 바이트는 %10111010, 즉 0xBA가 되며, 숫자와 지수가 모두 음수(-6.4E-14)이면 첫째 바이트의 값은 %01000101, 즉 0x45가 됩니다.

다시 정리하여 살펴본다면 위에서 예로 들어 설명한 DECIMAL 값은 다음과 같은 부호와 지수 바이트를 갖습니다.

 $+6.4E+14:0xC8$ 

 $-6.4E-14:0x45$ 

- +6.4E-14: 0xBA
- -6.4E+14: 0x37

이렇게 살펴볼 때 DECIMAL(2) 형식으로 저장된 1은 0xC1 0x01 바이트로 표시될 것입니다.

값의 나머지 바이트는 주어진 DECIMAL 값의 밑이 100인 유효 숫자로 이루어지며, DECIMAL(4) 칼럼은 (4+1) / 2 + 1 = 3바이트가 필요하며, 이 칼럼에 6.4 \* 10 \*\* 14 값을 INSERT하게 되면 실제로 디스크에 0xC7, 0x06, 0x28으로 저장됩니다. 즉 이 값을 다시 쓰면 06.40\*100\*\*7로 표시할 수 있으므로, 두 번째 바이트는 06이라는 정 수 부분을 표시한 것이고, 세 번째 바이트는 소수 부분, 즉 40(16진수로는 0x28)을 나타냅니다.

숫자가 음수이면 유효 숫자는 100의 보수 표기법으로 저장됩니다.

100의 보수 연산은 두 가지 경우 중 하나입니다. 이 경우 음수는 99(0x63)에서 유효 숫자를 뺀 밑이 100인 숫자 로 저장되나, 최하위 숫자는 여기에 0x01을 더한 값이 되고, 이 때 올림이 있으면 유효 숫자 자리가 늘어납니다.

따라서 -6.4E+14는 0x37, 0x5D(99-6 = 십진수 93), 0x3C(99-40+1 = 60, 최하위 숫자이므로 1을 더함)로 저장 됩니다.

DECIMAL(4)에서 0은 0x80, 0x00, 0x00으로 표시됩니다.

DECIMAL(4)에서 Null은 0x00, 0x00, 0x00으로 표시됩니다.

ECIMAL(4)에서 1은 0xC1 0x01 0x00으로 표시됩니다.

DECIMAL(4)에서 -1은 0x3E 0x63 0x00으로 표시됩니다.

(-1은 -1\*100\*\*0으로 표시할 수 있으며, 우선 지수 비트 7자리는 %1000001이고 이 값을 보수로 취하면서 부호 비트인 첫 번째 비트를 음수인 0으로 채우게 되므로 %00111110, 즉 0x3E가 됩니다. 그리고 두 번째 바이트는 음 수를 저장하는 방식에 따라 99-1+1=99, 즉 0x63이 저장되게 됩니다.)

이렇게 알아보기 힘든 표시 형식을 사용하는 이유는 이 표기법으로 두 DECIMAL을 비교하는 것이 훨씬 간단하기 때문입니다. 같은 칼럼의 두 수를 부호 없는 문자형으로 비교하면, 단지 바이트 순서에 따라 정렬할 수 있습니다.

다음은 위의 정보에 따라 DECIMAL(4)의 해당 십진수 값을 나타낸 것입니다.

첫째 바이트 처음 1개 비트 ; 부호 비트 0=음수, 1=양수 나머지 7개 비트 = 65 초과 형식 지수 나머지 바이트 100의 보수 형식의 밑이 100인 유효 숫자

=========================== -06.41E+14: 0x37 0x5D 0x3B -06.40E+14: 0x37 0x5D 0x3C -06.41E-14: 0x45 0x5D 0x3B -06.40E-14: 0x45 0x5D 0x3C +06.40E-14: 0xBA 0x06 0x28 +06.41E-14: 0xBA 0x06 0x29 +06.40E+14: 0xC8 0x06 0x28 +06.41E+14: 0xC8 0x06 0x29 00.00 : 0x80 0x00 0x00 NULL : 0x00 0x00 0x00 1 : 0xC1 0x01 0x00 -1 : 0x3E 0x63 0x00 ===========================

## [DataBlade API를 이용한 사용자 정의 함수](http://www-903.ibm.com/kr/software/informix/service/board/volume5/tinfo2.html)

DataBlade API(Application Programming Interface)를 이용하여 사용자 정의 함수(User-defined Function)를 생성 하는 방법을 알아보도록 하겠습니다.

#### DataBlade API:

DataBlade API는 Server API라고도 이야기합니다. DataBlade API는 Informix Dynamic Server Universal Data Option 데이터베이스 내에 저장되어 있는 데이터에 접근하는 서버 함수를 개발하는데 사용할 수 있습니다. 지금까 지는 SPL을 이용하여 서버 함수를 많이 작성하여 사용해 왔지만 SPL이 주는 여러 가지 제약 사항, 즉 데이터베이 스 서버 외부에 있는 루틴의 실행 불가, 새로운 기반 타입(OPAQUE TYPE)의 생성 불가, 대형 객체를 다루는 루틴 의 생성 불가, 동적인 SQL구문의 생성 불가 등과 같은 제약 사항이 있었으나 C, C++ 등으로 외부 함수를 작성하 여 제약 없이 사용할 수 있다는 커다란 장점이 있습니다.

#### 외부 함수:

사용되는 함수가 내장 프로시저(SPL)가 아닌 C, C++ 혹은 Java로 작성된 경우 외부 함수라 하는데, 사용자 정의 함수는 사용자 정의 함수에 대한 연산을 수행하고 응용 로직을 캡슐화하는 데 사용합니다.

외부 함수는 함수가 될 수도 있고 프로시저가 될 수도 있습니다. 함수건 프로시저건 서버 상에 공유 라이브러리 (shared library) 형태로 저장됩니다. 그리고 IUS가 해당 함수를 실행하면 IUS는 공유 라이브러리에 있는 오브젝트 코드를 호출하게 됩니다.

## 외부 함수의 등록:

외부 함수를 컴파일하여 공유 라이브러리로 만들면 이는 반드시 IUS에 등록을 해야만 사용할 수 있습니다. 외부 함 수를 등록하는 방법은 CREATE FUNCTION이나 SPL의 CREATE PROCEDURE 구문과 아주 흡사한 구문을 이용 하여 등록을 행합니다. 다음은 외부 함수를 등록하는 구문의 문법입니다.

CREATE FUNCTION routine\_name(parameter\_list)

RETURNING type\_name;

EXTERNAL NAME 'path\_name'

LANGUAGE C

END FUNCTION;

## 외부 함수 수정자(Modifiers):

외부 함수 작성 시 선택적으로 추가할 수 있는 여러 가지 수정자가 있는데, 다음은 이와 관련한 구문의 문법을 보 인 것입니다.

CREATE FUNCTION routine\_name(parameter\_list)

RETURNING type\_name

WITH (NOT VARIANT,

HANDLESNULL,

CLASS='myclass',

INTERNAL,

STACK=stacksize);

EXTERNAL NAME 'path\_name'

LANGUAGE C

END FUNCTION;

#### HANDLESNULLS:

이 수정자는 함수의 입력 매개변수가 NULL인 경우 실행하고 적절한 처리를 요하는 경우 사용하는 수정자입니다. HANDLESNULLS를 지정하지 않고 NULL 값을 입력 매개변수로 전달하면 함수는 NULL을 리턴합니다. 기본적으 로 HANDLESNULLS는 외부 함수에는 설정되지 않습니다. 즉, IUS는 외부 함수가 NULL 인수를 처리하지 않음을 의미합니다.

#### VARIANT / NOT VARIANT:

이 수정자는 함수가 동일한 입력 매개변수를 가지고 호출되었을 때 다른 결과값을 산출할 수도 있음을 의미합니다. (즉, 처리 결과가 함수를 호출한 시간에 따라 다르게 나타나는 경우를 말합니다.) 이 정보는 옵티마이저가 외부 함 수를 참조할 때마다 함수를 실행해야 할 것인가를 결정하기 위해 사용합니다. VARIANT 수정자는 함수를 작성하는 데 사용한 언어의 절 (clause)이나 수정자 목록이 될 수 있습니다. 이 수정자는 프로시저에는 사용할 수 없습니다. 기본적으로 사용자 정의 함수는 VARIANT 수정자를 사용합니다. Non-VARIANT 함수를 정의하려면, CREATE FUNCTION 문의 WITH 절에 NOT VARIANT를 지정하면 됩니다.

#### CLASS:

이 수정자는 사용자가 정의한 가상-프로세서 클래스에서 함수를 실행하도록 합니다. 기본적으로 사용자 정의 함수 는 CPU VP 클래스에서 실행합니다.

### STACK:

이 수정자는 IUS가 STACKSIZE 환경 구성 매개변수에서 설정한 스택의 크기보다 큰 스택에서 함수를 실행하게 합 니다. STACK을 사용하면 스택의 크기는 함수가 실행되는 동안 지정한 바이트 수만큼 증가하게 되며, 함수의 실행 이 종료되면 본래의 크기에 해당하는 스택을 반환합니다.

#### INTERNAL:

이 수정자는 SQL이나 SPL 구문에서 함수를 호출하지 못함을 지정하는 것으로, INTERNAL을 지정하지 않으면 SQL이나 SPL 구문에서 기본적으로 함수를 호출할 수 있습니다.

## 1. 외부 함수 작성

먼저 해야 할 일은 C 코드를 작성하여 이를 공유 라이브러리 형태로 컴파일하는 것입니다. 아래는 C 코드로 작성 한 함수의 본문 예를 보인 것인데, 함수를 작성하는 경우에는 반드시 IDS/UDO DataBlade API Programmer's Manual이나 DataBlade Developer Kit User's Guide를 참조해야 합니다.

/\*

\*\* Title: c581.c

\*\* SCCSid: %W% %E% %U%

\*\* CCid: %W% %E% %U%

```
** Author: 
** Created: Jun 23, 1998 17:21:30 PM 
** Description: Generated 'C' file. 
** Comments: Generated for project c581.1.0 
\star// \star** The following is placed here to insure
** that name "mangling" does not occur. 
\star/#ifdef __cplusplus 
extern "C"
```
## #endif

 $\{$ 

/\* Standard library includes. \*/

#include

#include

#include

#include

/\* Used by Informix GLS routines. \*/

#include

/\* Inlcude when accessing the Informix API.  $*/$ 

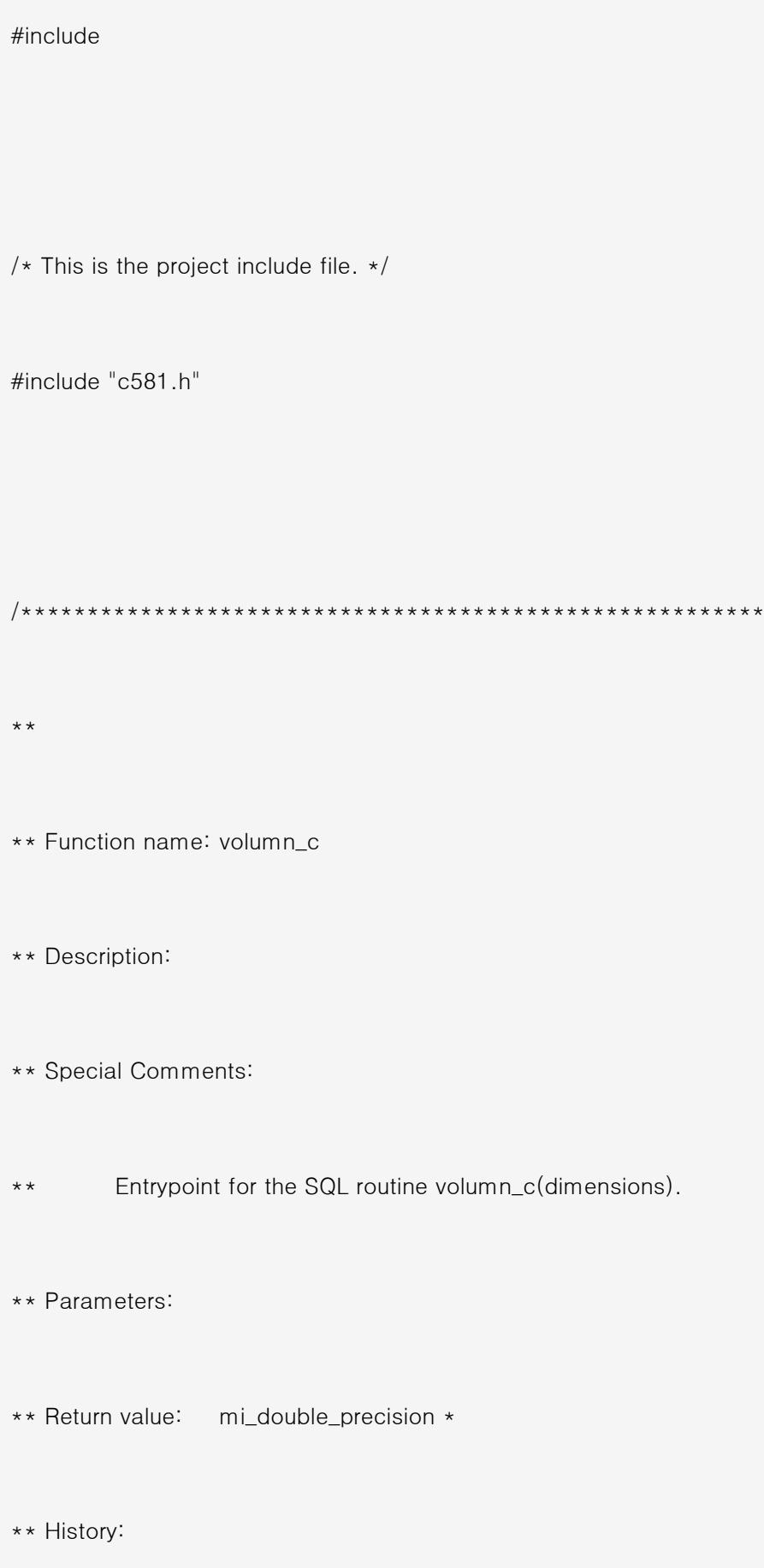

Jun 23, 1998 ? Generated by BladeSmith Version 3.20.TGN90.  $\star\,\star$ \*\* Identification: \*\* Warning: Do not remove or modify this comment: \*\* volumn\_c \*\* FunctionID: 82030652-b5c9-11d0-b2ed-080009d3c6e5\*/  $\star/$ mi\_double\_precision \* volumn\_c  $\overline{(\ }$ MI\_ROW \*parm1, MI\_FPARAM \*Gen\_fparam /\* Standard info ? see DBDK docs. \*/  $\left( \right)$  $\{$ 

MI\_CONNECTION \*Gen\_Con; /\* The connection handle. \*/

mi\_double\_precision \*length\_c;

mi\_double\_precision \*width\_c;

mi\_double\_precision \*height\_c;

mi\_double\_precision \*Gen\_RetVal; / The return value. \*/

mi\_integerlengthlen =  $0$ , widthlen =  $0$ , heightlen =  $0$ ;

Gen\_RetVal = mi\_alloc(sizeof(mi\_double\_precision));

/\* Get the current connection handle. \*/

Gen\_Con = mi\_open(NULL, NULL, NULL);

/\* Verify that the connection has been established. \*/

if  $(Gen\_Con == 0)$ 

 $/\star$ 

\*\* Opening the current connection has failed

\*\* so issue the following message and quit.

\*\*

\*\* "Connection has failed in volumn\_c."

 $\star/$ 

mi\_db\_error\_raise(Gen\_Con, MI\_SQL, ERRORMESG1,

"FUNCTION%s", "volumn\_c", (char \*)NULL);

/\* not reached \*/

}

mi\_value\_by\_name(parm1, "length", (MI\_DATUM \*)&length\_c, &lengthlen);

mi\_value\_by\_name(parm1, "width", (MI\_DATUM \*)&width\_c, &widthlen);

```
 mi_value_by_name(parm1, "height", (MI_DATUM *)&height_c, &heightlen); 
   if (lengthlen == 0 || widhtlen == 0 || heightlen == 0)
    { 
          *Gen\_RetVal = 0; } 
    else 
    { 
          *Gen\_RetVal = (*length\_c) * (*width\_c) * (*height\_c); } 
    return Gen_RetVal; 
} 
/* Warning: Do not modify. Volumn_c checksum: 937557566 */
```
#ifdef \_\_cplusplus

#endif

}

## 2. 데이터베이스에 외부 함수 등록

C 코드로 함수를 작성한 후 반드시 데이터베이스에 작성한 함수를 등록해야 합니다. 위에서 작성한 volumn\_c 함수 를 등록하려면 아래와 같은 구문을 실행하면 됩니다.

CREATE FUNCTION volumn\_c (parm1 dimensions)

RETURNING FLOAT;

EXTERNAL NAME

'\$InformixDIR/extend/aaa.1.0/aaa.bld(volumn\_c)'

LANGUAGE C

END FUNCTION;